# Polypropyleneの配向

# 1軸配向Polypropyleneの配向を調べる 配向度、配向分布関数、配向関数、ODFの特徴

2014年10月23日

#### 2016年06月14日,多軸配向材料の配向関数算出

HelperTex Office

山田 義行 odftex@ybb.ne.jp

材料ーPP¥2014-10-18-test¥Polypropyleneの配向

### 極点図の補正

透過法極点図の補正、 バックグランド補正、吸収補正 反射法極点図の補正、 バックグランド補正,defocus(吸収を含む)補正

実測定バックグランド強度からピーク正味積分強度を算出(PEAKとBGを測定する)

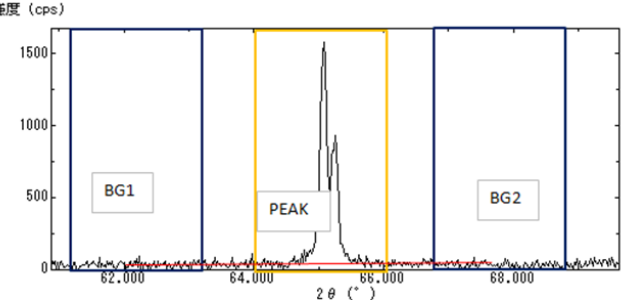

Defocus(測定2θと受光スリット幅に影響される) 吸収補正

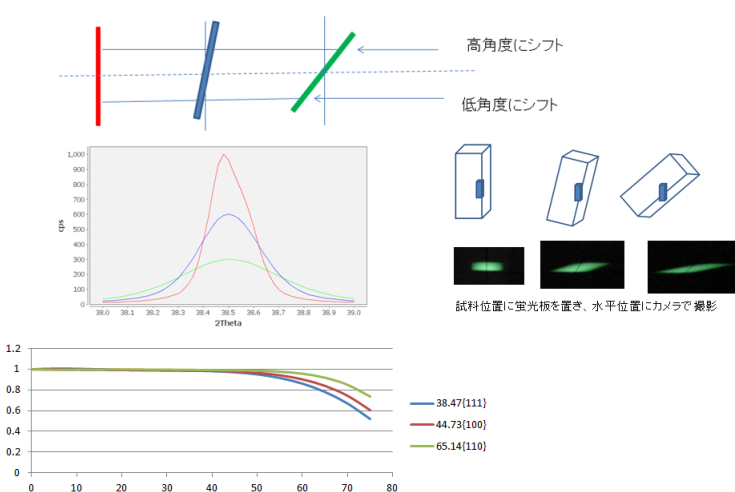

 吸収係数が小さいと、回折に寄与する 体積に関係してきます。 極点図の内側で補正量が大きく成ります

極点図の外周のみで計算する配向度、配向分布関数はdefocus補正不要 完全極点図から計算する配向関数は、defocus補正が必要です。 透過極点と反射極点を使う場合、データの繋ぎは慎重に計算確認して下さい ODF解析では、透過法極点図のみで計算する場合、defocus補正は不要

### 配向評価法

配向度 (CTR/PreferredOrientationソフトウエア) 極点図の外周データから半価幅率を計算

配向度:A(%)  $A = \frac{360 - \Sigma W_i}{360} \times 100 (W: 8)$ 

配向分布関数 (FiberSimpleOrientation) 極点図{110}、{040}の外周データから計算

 $\langle \cos^2 \phi_{.2} \rangle = 1 - 1.10 \langle \cos^2 \phi_{.110} \rangle - 0.90 \langle \cos^2 \phi_{.040} \rangle$ 

配向関数 (Orientation(完全極点図),NDOrientation(不完全極点図) 極点図{040}の完全極点図から計算 ND,TD,RD方向に対する評価

> $\int_0^{90} \int_0^{360} I_c(\alpha, \beta) \cdot \sin^2 \alpha \cdot \cos \alpha \cdot d\beta \cdot d\alpha$  $\int_0^{90} \int_0^{360} I_c(\alpha, \beta) \cdot \cos \alpha \cdot d\beta \cdot d\alpha$

配向関数 (Orientation(完全極点図) 2面による 極点図{110}{040}の完全極点図から a,b,c軸方向のND,RD,TD配向評価

 $\langle \cos^2 \phi_{c,2} \rangle = 1 - 1.10 \langle \cos^2 \phi_{110,2} \rangle - 0.90 \langle \cos^2 \phi_{040,2} \rangle$   $\langle \cos^2 \phi_{040,2} \rangle = \frac{\int_0^{90} \int_0^{30} I_c(\alpha,\beta) \cdot \sin^2 \alpha \cdot \cos \alpha \cdot d\beta \cdot d\alpha}{\int_0^{90} \int_0^{360} I_c(\alpha,\beta) \cdot \cos \alpha \cdot d\beta \cdot d\alpha}$ 

ODF解析 (LaboTex,TexTools,GPODFDisplay) 複数の極点図からODFを求め、VolumeFractionを得る

結晶方位{hkl}<uvw>の定量

$$
\frac{\mathrm{d}V}{V}=f(g)dg \qquad \qquad f^{n+1}(g) \sim f^{n}(g) \left[\frac{\prod\limits_{i=1}^{l} \left\{\prod\limits_{m_i=1}^{M_i} P_{\mathbf{h}_i}(g^{-1}\mathbf{h}_{m_i})\right\}^{\frac{1}{M_i}}\right]^{\frac{r}{l}}}{\left[\prod\limits_{i=1}^{l} \left\{\prod\limits_{m_i=1}^{M_i} P_{\mathbf{h}_i}^{n}(g^{-1}\mathbf{h}_{m_i})\right\}^{\frac{1}{M_i}}\right]^{\frac{r}{l}}}\right]
$$

1軸配向材料の配向状態評価

1軸配向材料の軸配向評価(平行、垂直)

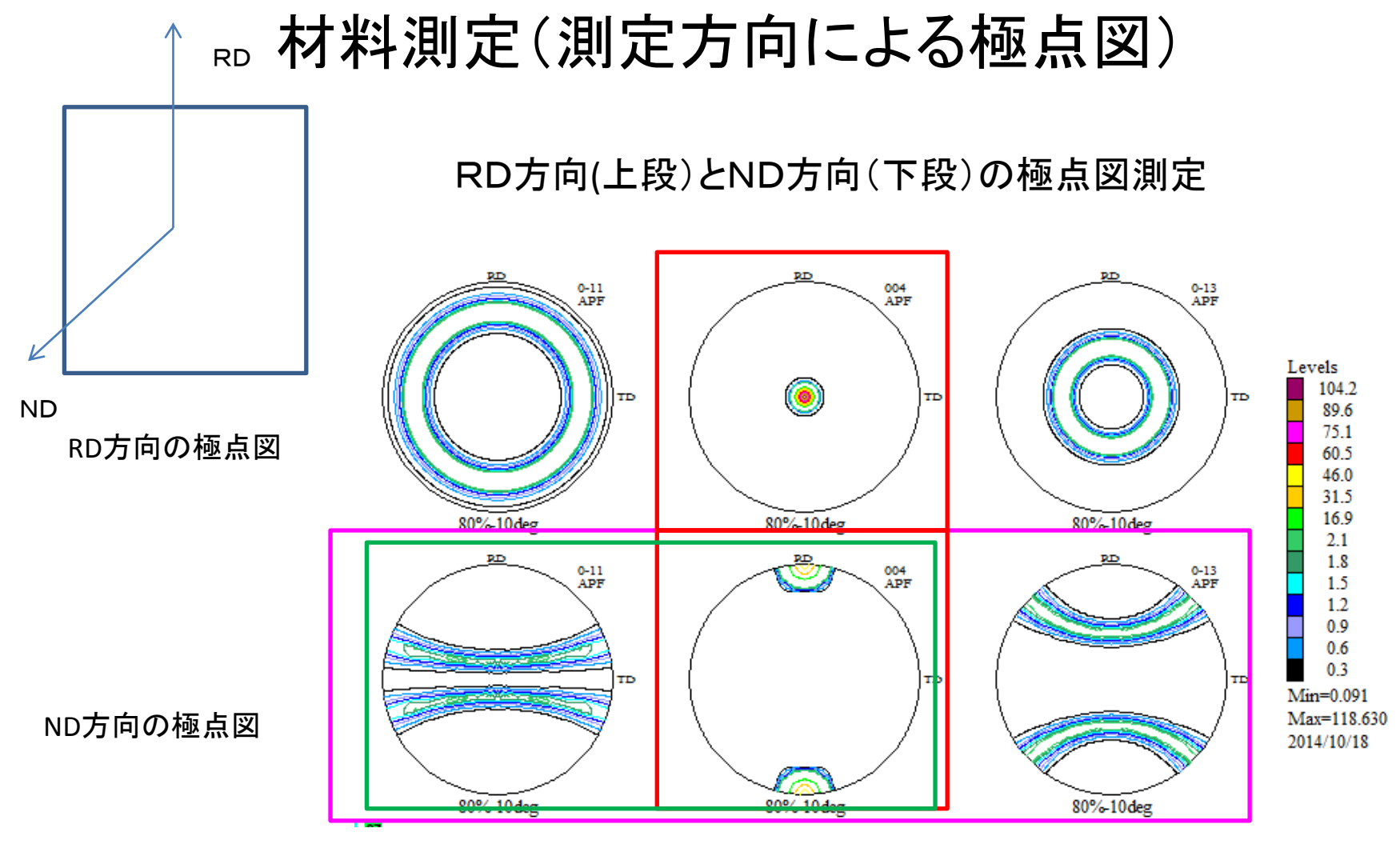

ODFは全ての極点図を対象としている 配向関数で使う極点図(完全極点図(反射不完全) 配向度で使う極点図(外周のみ) 配向分布関数で使う極点図(外周のみ)

# 軸変換**(PFRotation)**

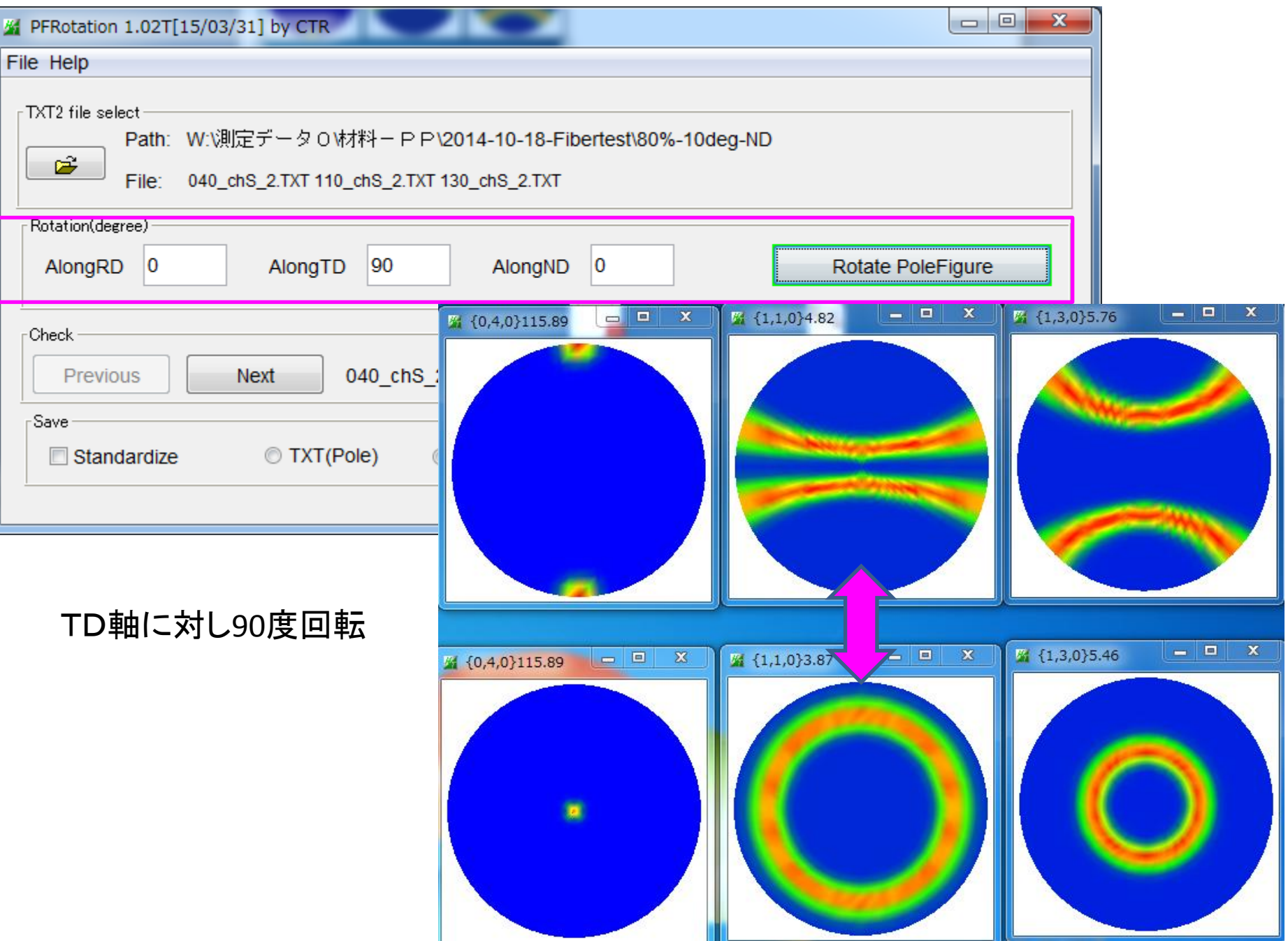

## 広がりが異なるデータの解析(配向度)極点図の外周から計算

VolumeFraction80%のeuler角度半価幅 10deg-20deg比較

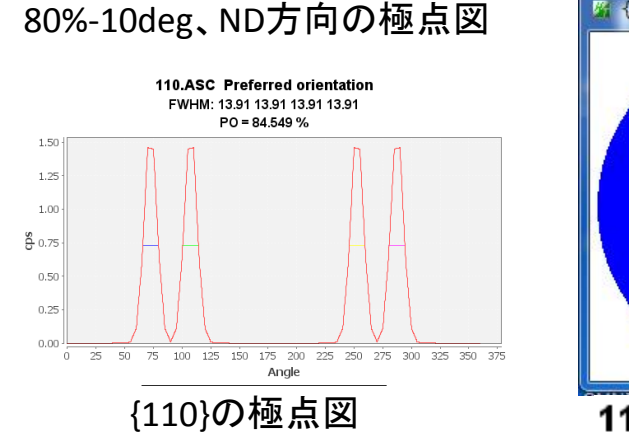

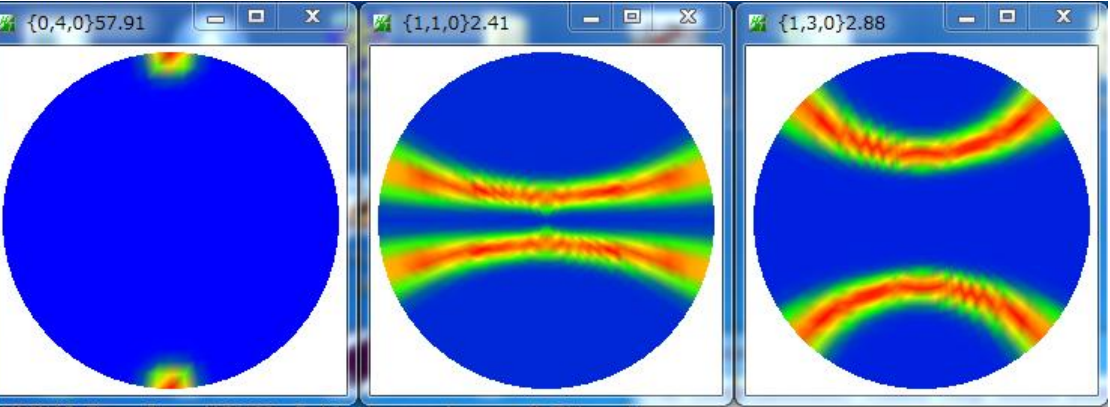

110.ASC Preferred orientation 130.ASC Preferred orientation FWHM: 13.91 13.91 13.91 13.91 FWHM: 12.81 12.81 12.81 12.81  $PO = 84.549%$  $PO = 85.764%$ 

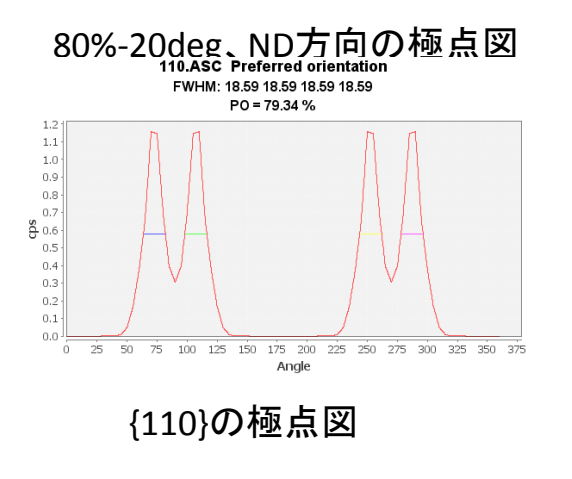

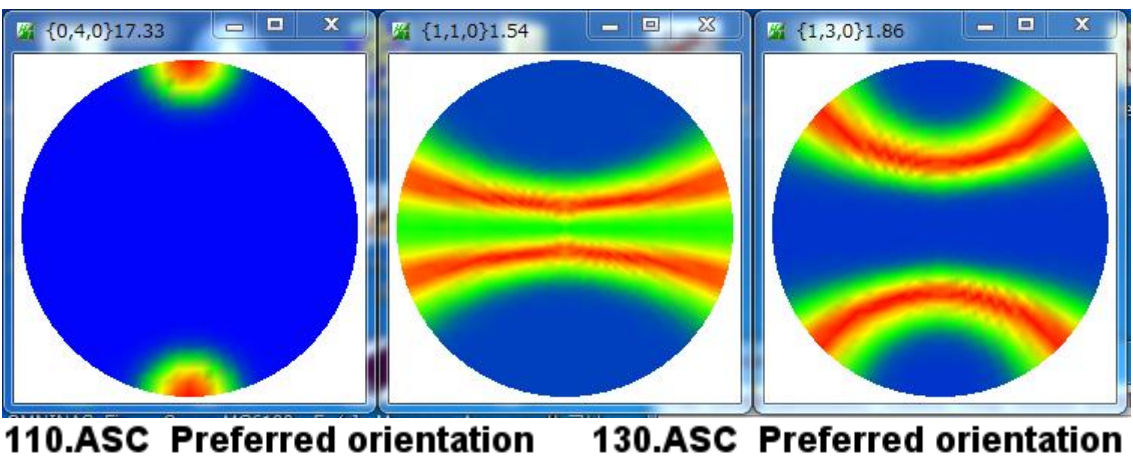

FWHM: 18.59 18.59 18.59 18.59  $PO = 79.34 %$ 

FWHM: 16.88 16.88 16.88 16.88  $PO = 81.25 %$ 

配向度では、分布の広がりが10degと20degで、積分幅で計算すると、84<->77と計算される

### 広がりが異なるデータの解析(配向関数)完全極点図から計算

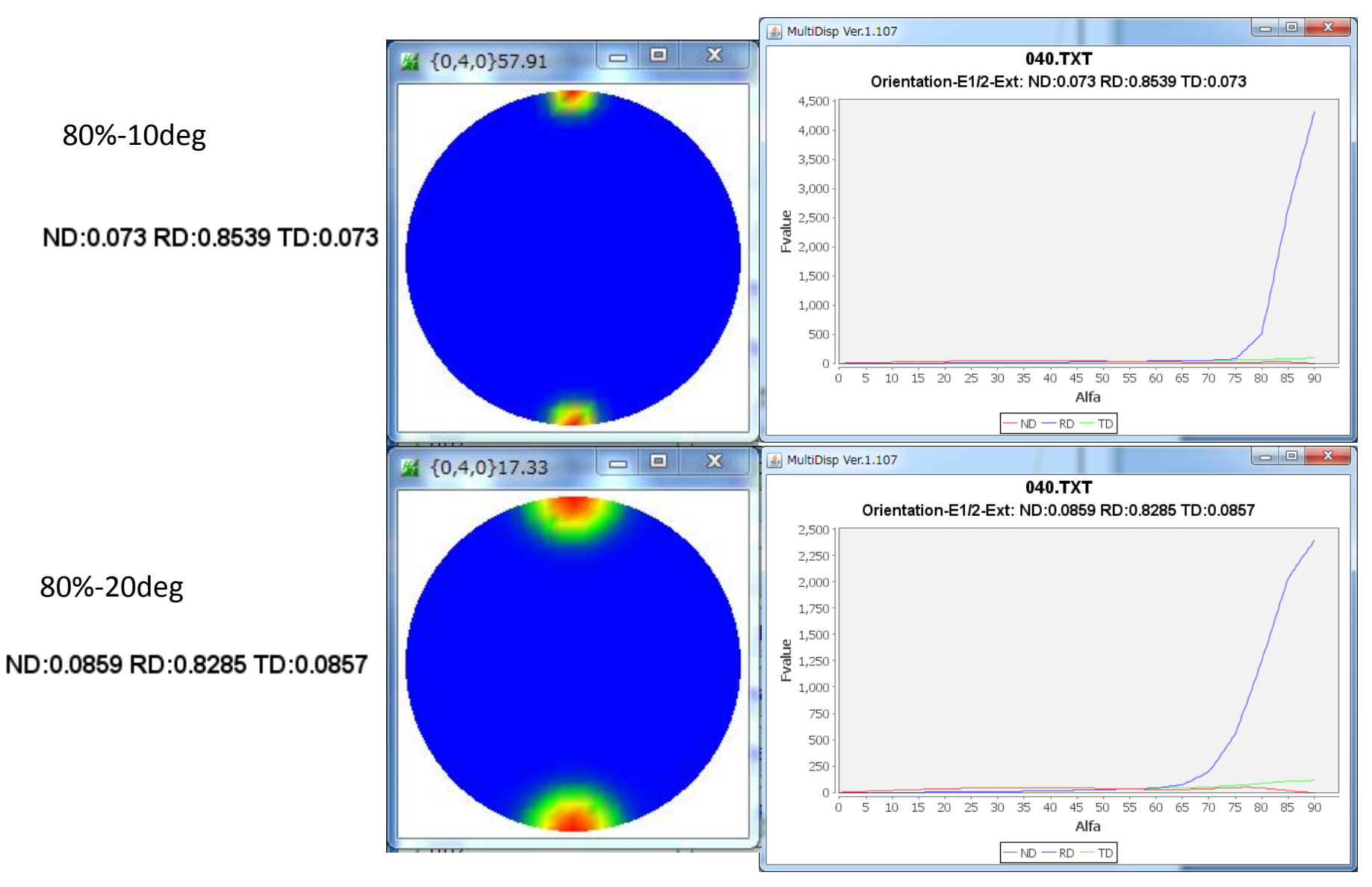

配向度関数では、分布の広がりが10degと20degで、**RD**が、0.8539<->0.8285と計算される

### 広がりが異なるデータの解析(配向関数)不完全極点図から計算

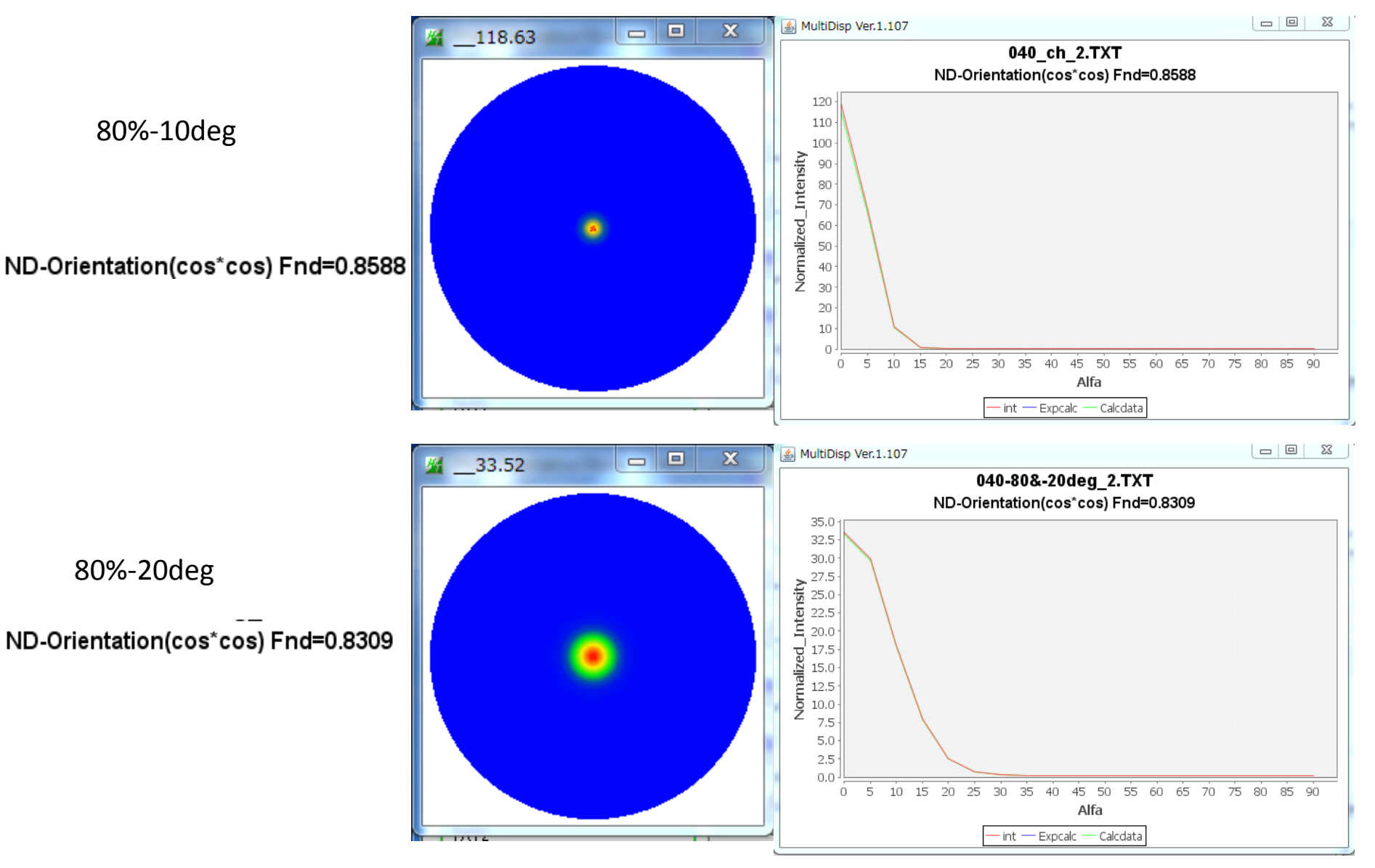

配向度関数では、分布の広がりが10degと20degで、**RD**が、0.8588<->0.8309と計算される

#### 広がりが異なるデータの解析(配向分布関数)極点図の外周の90->270から計算

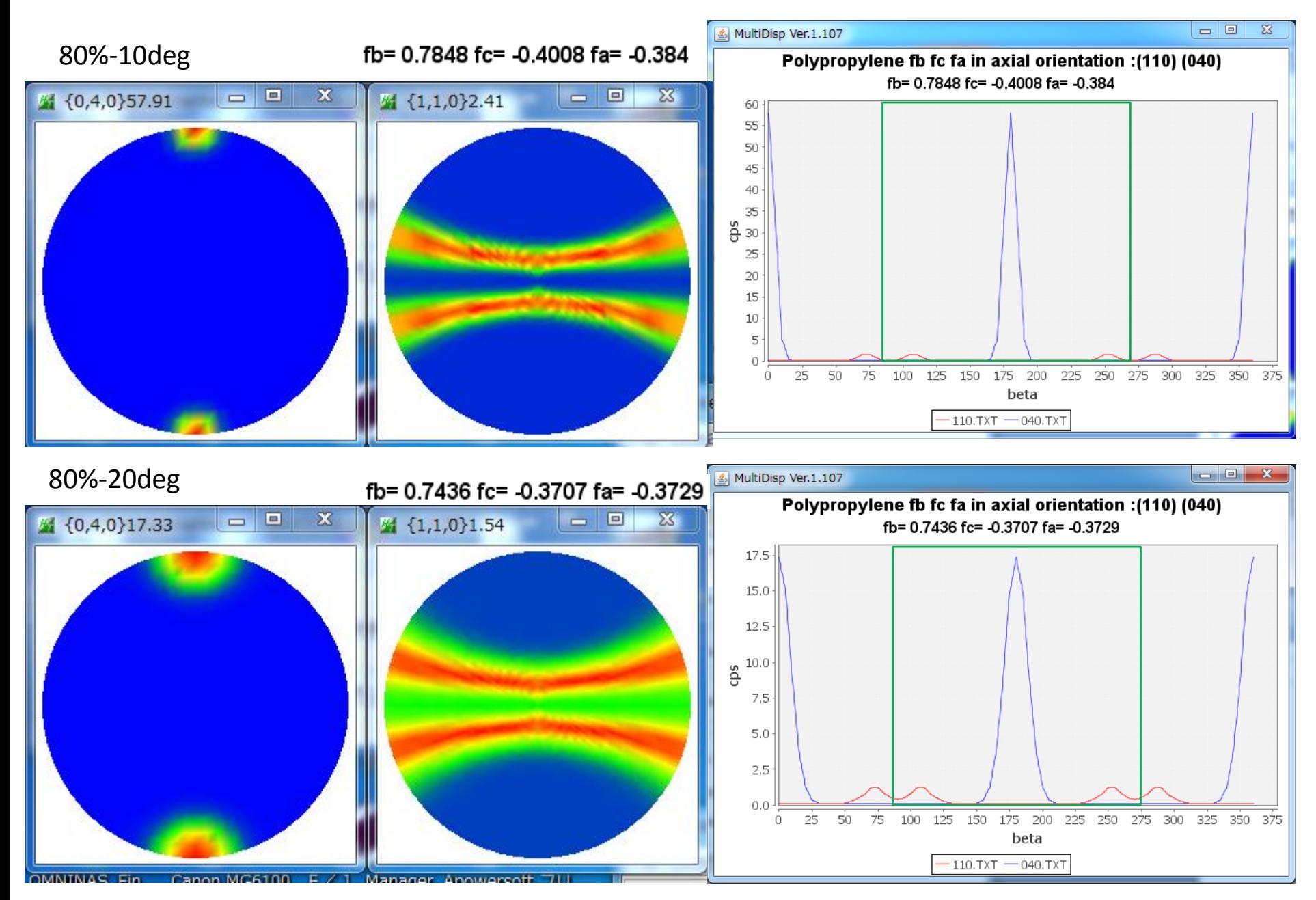

配向分布関数では、分布の広がりが10degと20degで、fbが、0.7848<->0.7436と計算される

### VolumeFractionが異なるデータの解析(配向度)極点図の外周から計算

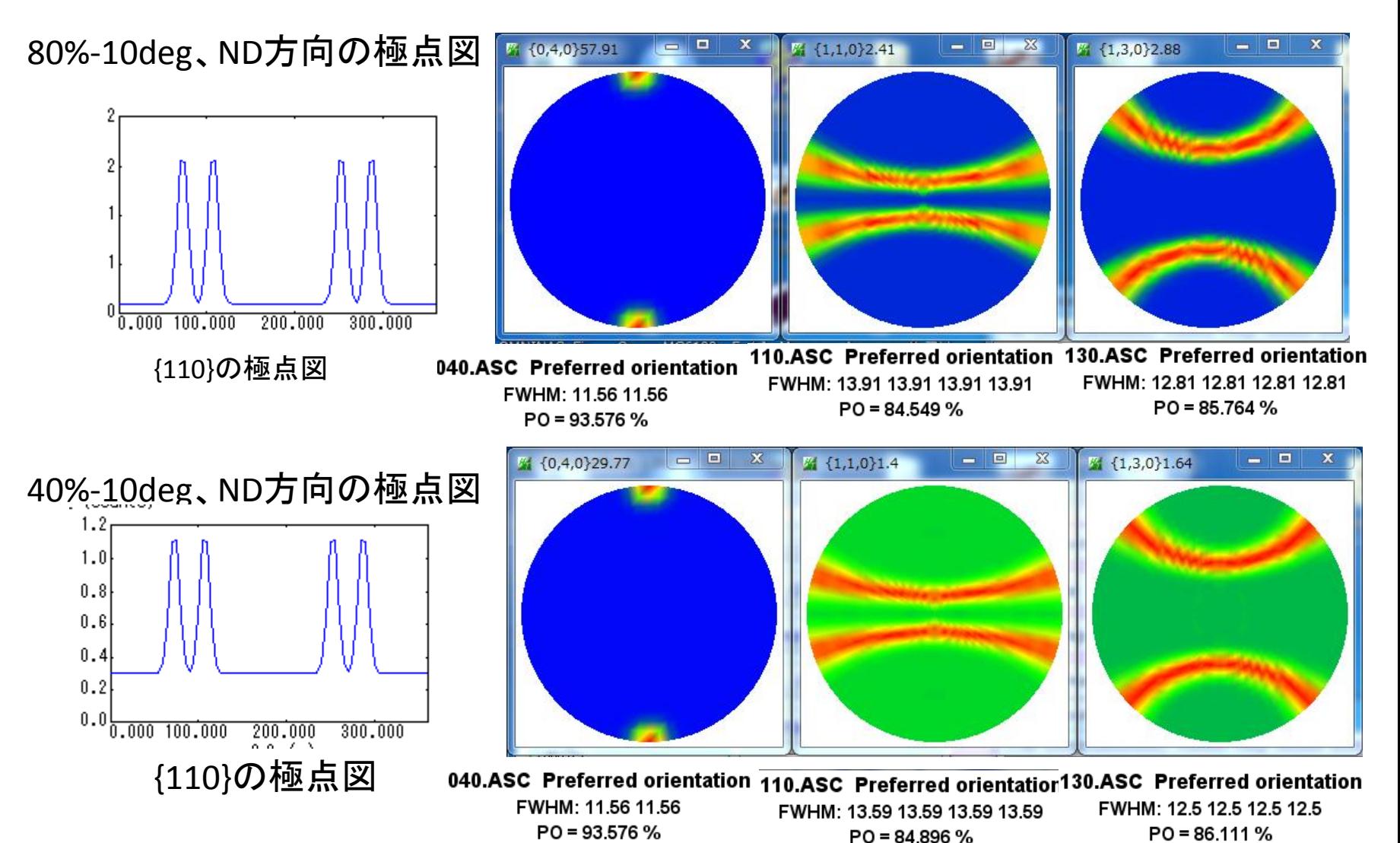

プロファイルが相似形の為、結果は同じしかし、PreferredOrientation(ver1.07)にて、バッ クグランドの扱い変更により評価が可能になった 詳しくは、PreferredOrientation説明書を参考にして下さい。2015/01/15

#### VolumeFractionが異なるデータの解析(配向関数)完全極点図から計算

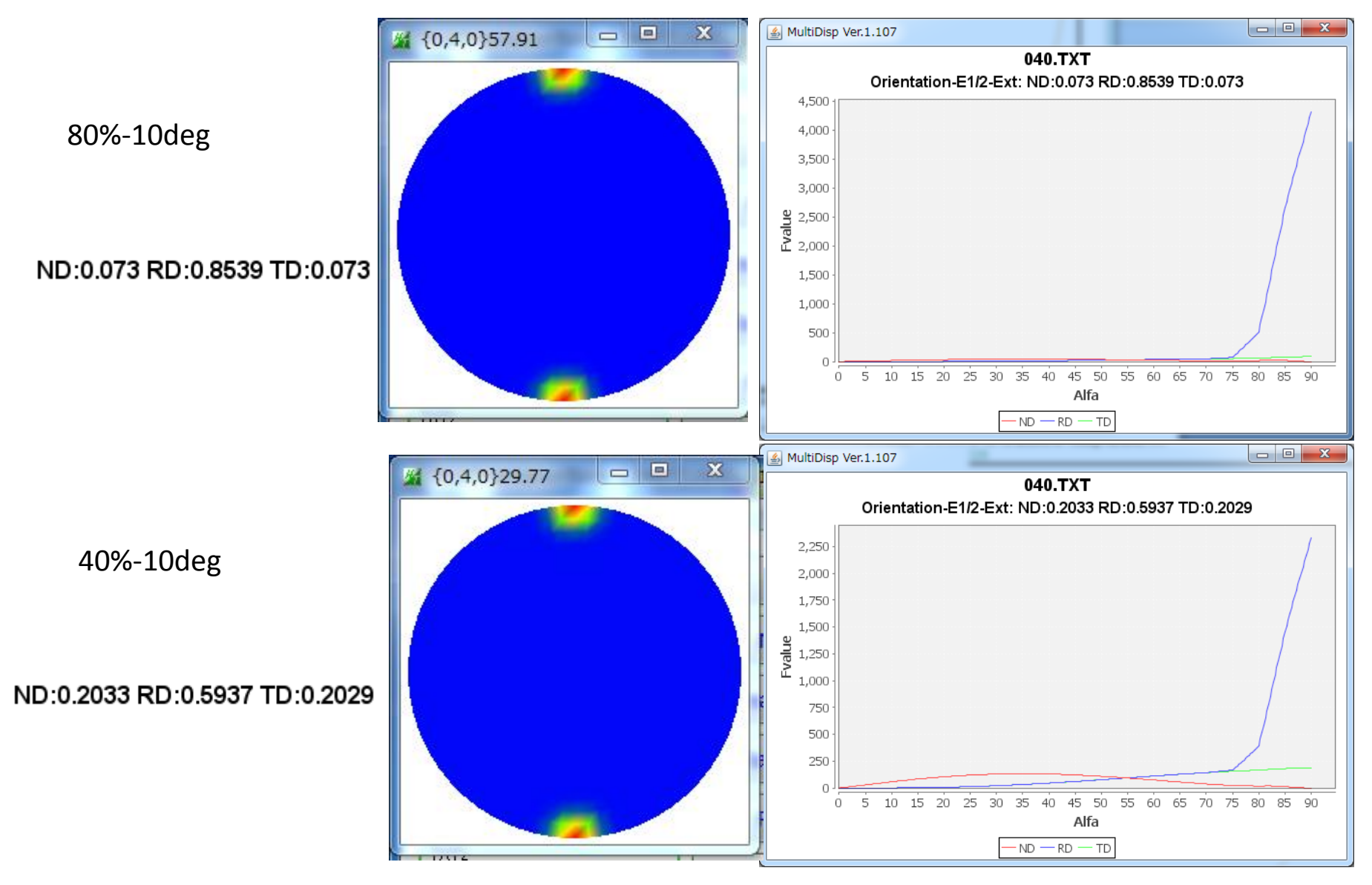

配向度関数では、**VF%**が80%と40%で、**RD**が、0.8539<->0.5937と計算される

#### VolumeFractionが異なるデータの解析(配向関数)不完全極点図から計算

![](_page_11_Figure_1.jpeg)

配向度関数では、**VF%**が80%と40%で、**RD**が、0.8539<->0.5937と計算される

#### VolumeFraction異なるデータの解析(配向分布関数)極点図の外周の90->270から計算

![](_page_12_Figure_1.jpeg)

配向分布関数では、**VF%**が80%と40%は、0.7848<->0.3975と計算される

### {110},{040}完全極点図から配向関数

![](_page_13_Figure_1.jpeg)

![](_page_14_Figure_0.jpeg)

TexToolsのODF解析では、ODFMax方位密度は80%が109.2、40%では59.08

### TexToolsのODF

![](_page_15_Figure_1.jpeg)

RD方向<010>を軸に{h0l}がrandom状態である事が分かります。 {h0l}には{00l}や{h00}を含みます。

### <010>//RD-Fiber

![](_page_16_Figure_1.jpeg)

![](_page_16_Figure_2.jpeg)

## TexToolsで解析<010>//RD-Fiberを定量

#### 80%-10deg

![](_page_17_Figure_2.jpeg)

![](_page_17_Picture_131.jpeg)

#### 40%-10deg

![](_page_17_Figure_5.jpeg)

![](_page_17_Picture_132.jpeg)

 $\frac{1}{2}$ 

#### 80%-20deg

![](_page_17_Figure_8.jpeg)

![](_page_17_Figure_9.jpeg)

ODF解析では方位の広がりを含むVolumeFractionが求められます。

# 80%-10deg TexToolsで解析<001>//RD-Fiber

![](_page_18_Figure_1.jpeg)

![](_page_18_Figure_2.jpeg)

![](_page_18_Figure_3.jpeg)

![](_page_18_Figure_4.jpeg)

### LaboTexのODF

![](_page_19_Figure_1.jpeg)

RD方向<001>を軸に{hk0}がrandom状態である事が分かります。 {hk0}には{h00}や{0l0}を含みます。

# <001>//RD-Fiber

![](_page_20_Figure_1.jpeg)

## LaboTexで解析<001>//RD-Fiberを定量

![](_page_21_Figure_1.jpeg)

ODF解析では方位の広がりを含むVolumeFractionが求められます。

# まとめ

- 透過極点図処理はバックグランド除去、吸収補正を行う
- 反射極点図処理はバックグランド除去、defocus(吸収を含めた)を行うが補正量が難しい
- 1軸配向の場合、配向軸、配向面に着目して解析を行う
- 配向度解析と配向分布関数解析は極点図の外周データのみで計算可能
- 測定時間 配向度<配向分布関数<配向関数<ODF
- 配向関数解析では、軸配向は、完全極点図で計算、面配は、不完全反射極点図で計算
- 配向関数解析では、極密度+極密度の広がりの相対解析が出来る。
- 配向分布関数では、極密度+極密度の広がりの相対解析が出来る。
- ODF解析では、方位密度の絶対値定量解析
- 1軸配向解析では、配向分布関数と透過極点ODF解析の組み合わせが有利